网口打印机如何添加 IP 端口 1.当打印机的驱动安装好后,需要在驱动 里面添加新的IP 端口, 找到安装好的驱 动图标。现举个 80 系列的打印机 IP 端 口安装实例,如下图:

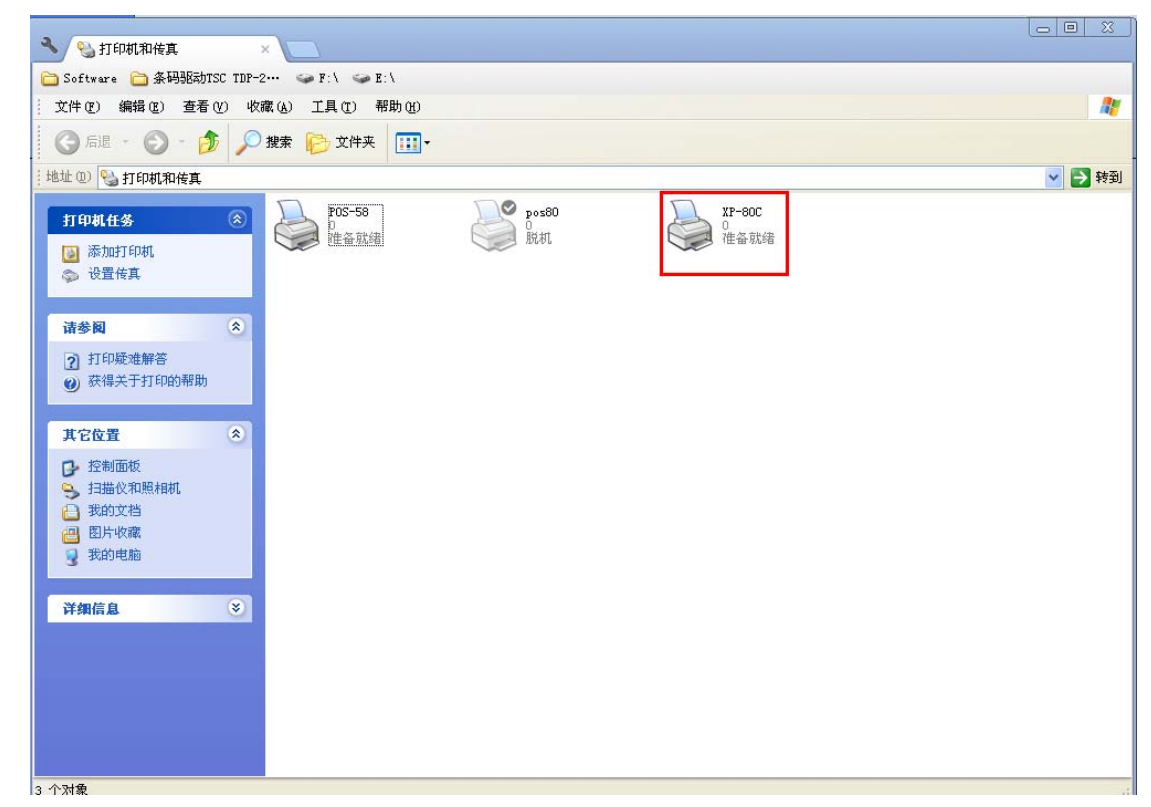

2、右键属性→端口→添加端口→TCP/IP 协议,如下图:

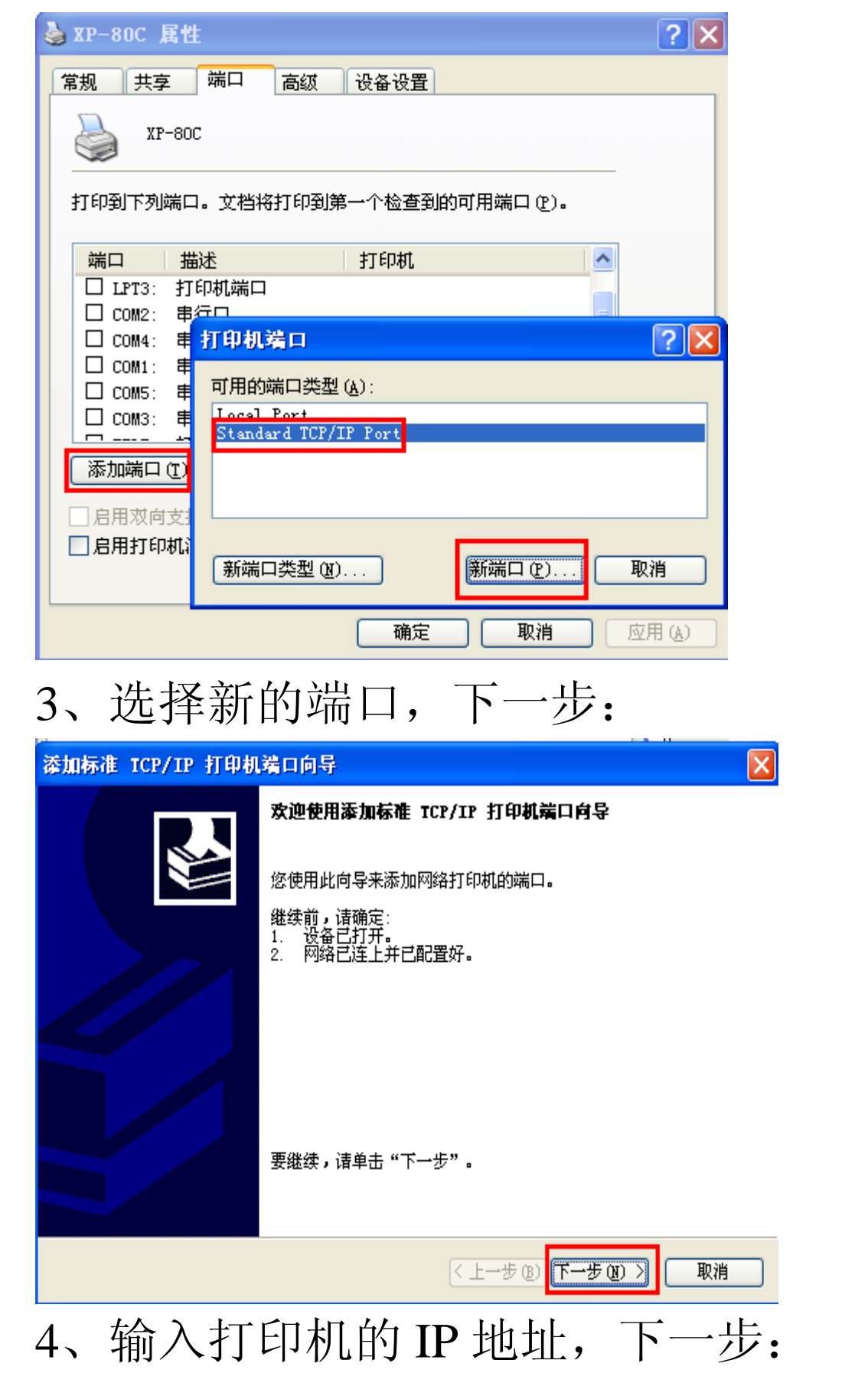

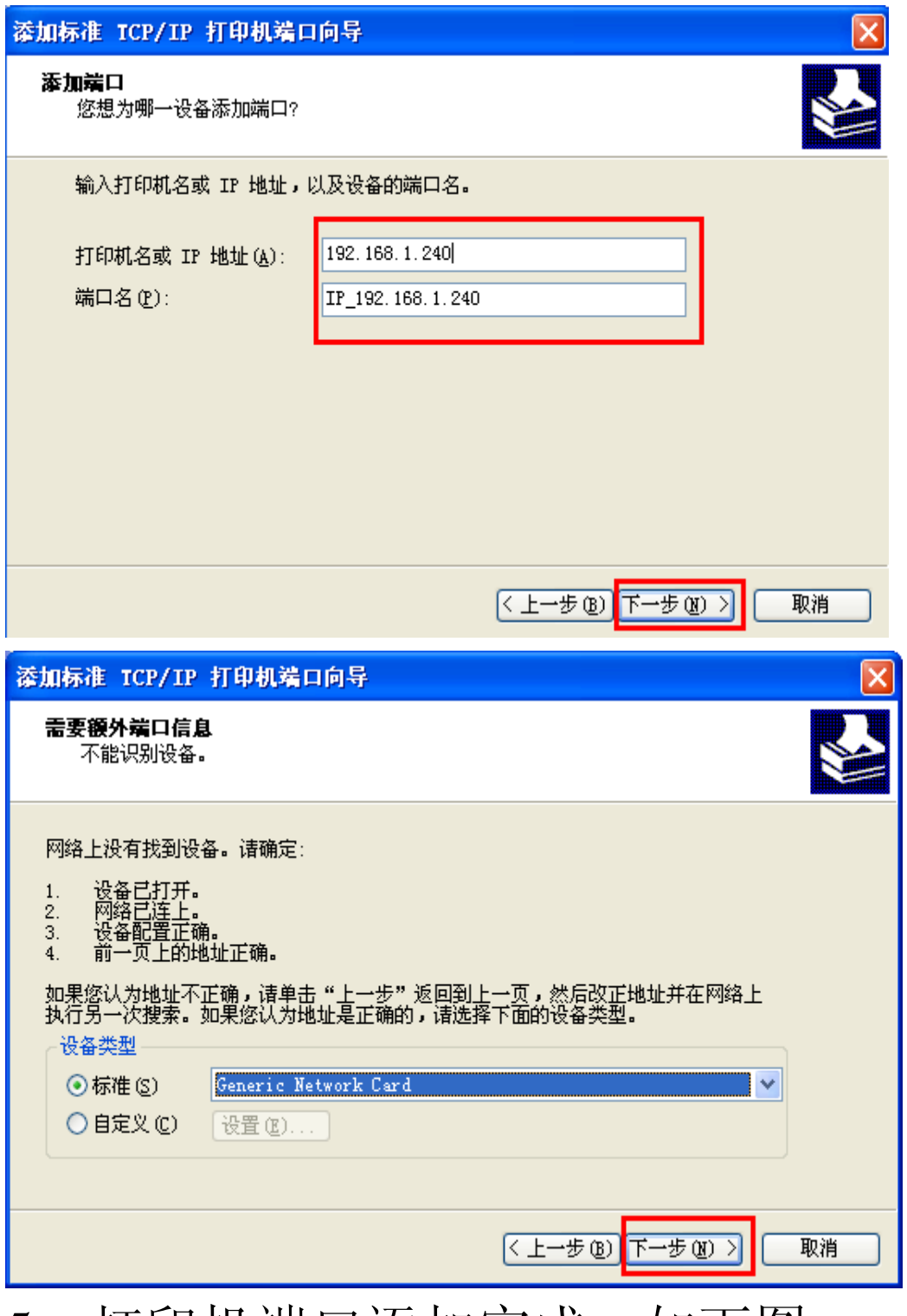

、打印机端口添加完成,如下图:

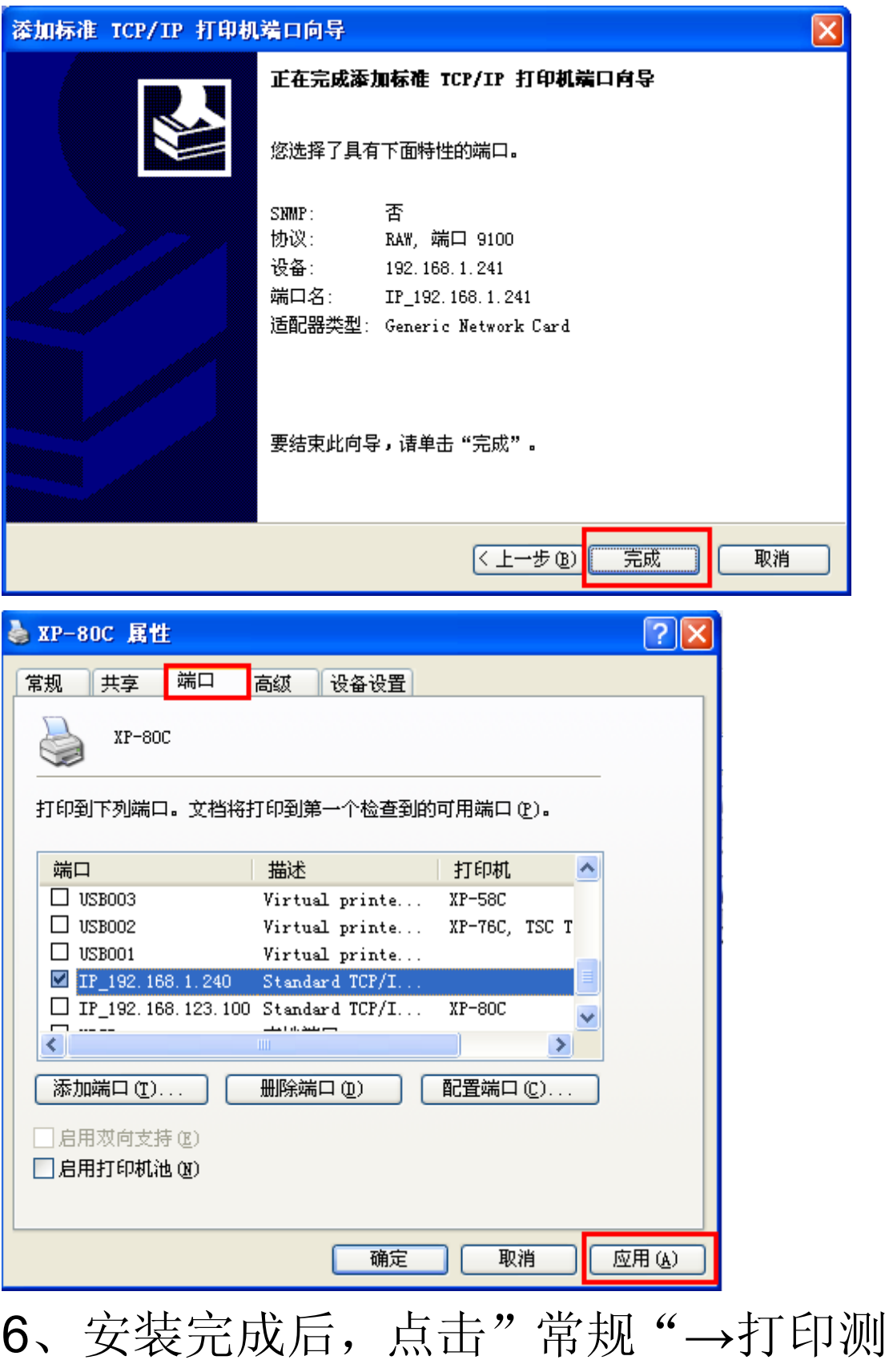

试页,如下图:

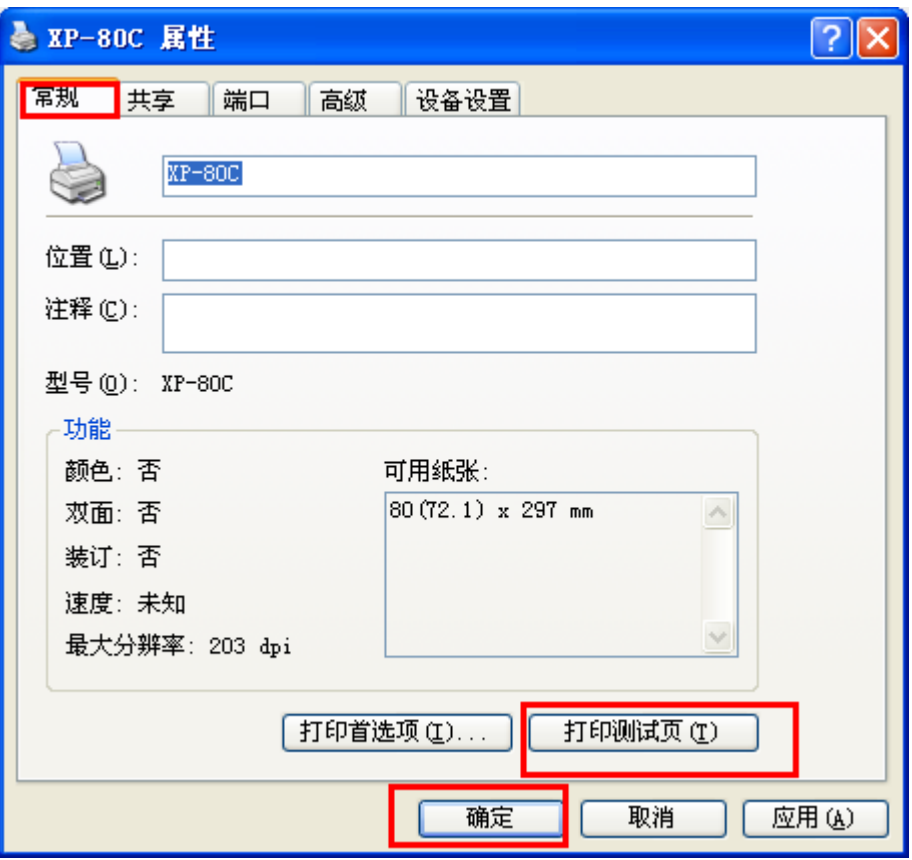